## **Das Menüband ausblenden**

Administratoren können das Menüband von Office 2010 für Anwender ausblenden. Die neue Ribbon Bar wird von Umsteigern häufig als große Herausforderung empfunden. Das Ausblenden des Menübandes lässt sich bereits beim Setup konfigurieren.

Wenn Anwender von Office 2000, Office XP oder Office 2003 auf [Microsoft Office](http://www.tecchannel.de/pc_mobile/windows/2027877/microsoft_office_2010_mit_online_und_teamfeatures_fuer_unternehmen/)  [2010](http://www.tecchannel.de/pc_mobile/windows/2027877/microsoft_office_2010_mit_online_und_teamfeatures_fuer_unternehmen/) umsteigen, wird häufig das Menüband der neuen Version als einer der entscheidenden Umgewöhnungsfaktoren genannt. Das Ausblenden oder Reduzieren des Menübands ist eine mögliche Strategie, um den Benutzern die Umstellung zu erleichtern.

Durch das Reduzieren des Menübands sehen im Beispiel die Registerkarten von Excel 2010 ähnlich wie die Menüs von Excel 2003 aus, wenngleich nicht völlig identisch.

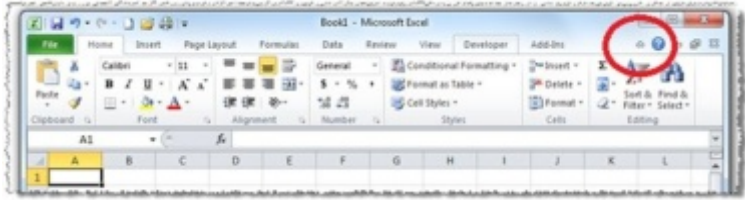

## **Microsoft Office 2010 - Menüband ausblenden**

Beachten Sie in den Abbildungen die roten Kreise in der rechten oberen Ecke der Excel 2010-Screenshots. Mithilfe dieses Umschaltpfeils können Sie das Menüband manuell erweitern oder reduzieren und den Benutzern die Möglichkeit bieten, die Benutzeroberfläche ihren Wünschen entsprechend anzupassen. Darüber hinaus kann das Menüband mit der Tastenkombination STRG+F1 erweitert beziehungsweise reduziert werden.